### **Lathund för registrering av nattfasta Del 1 Information**

**Boendets namn och avdelningens namn i inmatningsfilen** De kunder som inte behöver registreras med klockslag är följande

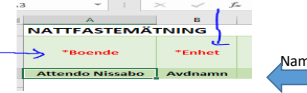

Namn på dokumentet / Inmatningsfilens namn ska vara Boende-Enhet **Exempel Bäckagård-Korttid A-sidan.xslm**

### **Varje enhet ser sitt resultat direkt i den gröna tabellen**

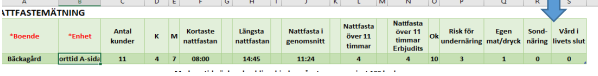

### **Boendets resultat är en sammanställning av**

**enheternas inmatningsfiler.**  Varje enhet skickar inmatningsfilen till enhetschefen

eller annan \* utsedd person

\*Enhetschefen samlar in och skickar boendets samtliga inmatningsfiler till: Utvecklingsledare med inriktning kost som sammanställer för boendet

#### **Användarfunktioner**

Under respektive rubrik finns en dropdownfunktion med pilar Tabba vidare efter att ha fyllt i rumsnummer För nästa kund; skriv in rumsnummer och tabba vidare Observera att man ska använda dropdownfunktionen för att alla uppgifter ska komma med

#### **När man öppnar dokumentet får man frågan om man vill**

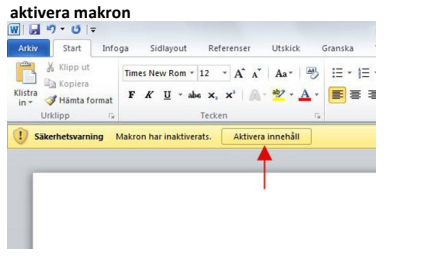

KLICKA på Aktivera innehåll

# OM MAN GLÖMT BORT ATT AKTIVERA INNEHÅLLET **I DET SOM STÅLLET SOM STÅLLET ET SOM STÅLLET ET SOM STÅLLET ET SOM ST**<br>Saknas resultat i de gröna rutorna i sakna för sakna för sakna för sakna för sakna för sakna för sakna för s

saknas resultat i de gröna rutorna

# **Risk för undernäring, uppgiften ska tas från Senior Alert**

Om kunden har lång nattfasta och har risk för undernäring är det en signal till vårdgivaren att se över insatta åtgärder och uppföljning

### **ANVÄND TAB-funktionen!**

då kommer pilen/ dropdownfunktionen upp automatiskt i nästa ruta

**Exempel på dropdownfunktionen /pilarna anger val**

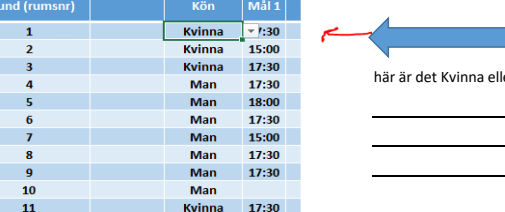

# en<br>Enhet/ Avdelningsnar rad 3

**Del 2 Instruktion för inmatning**

 $\Delta$  $R$ 1 NATTFASTEMÄTNING \*Roende \*Enhot  $\overline{2}$  $\vert$  3 Ekbacken **Björken** 

Uppgiften från Senior Alert är viktig **Er inmatningsfil är ifylld med korrekt namn**

Kunden ska kunna identifieras på enhetsnivå med rumsnr

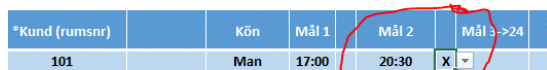

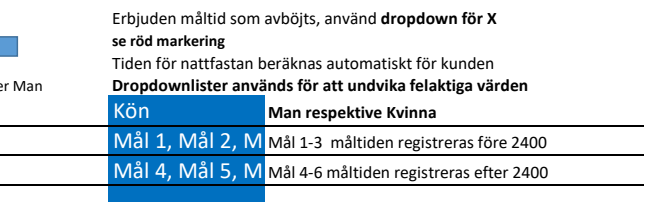

I det här formuläret kan man fylla i upp till 6 måltider per dygn Nattfastan är tiden mellan den senaste måltiden idag (före 2400) och den första måltiden imorgon (efter 2400) Vid varje måltid kan man registrera måltider med klockslag

Under pilarna med klockslag ligger klockan inlagd med 15 15 minuters intervall  $\overline{1}$ 

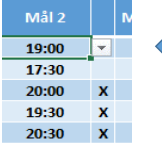

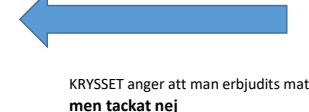

Innebär att kunden bryter nattfastan själv

KRYSSET anger att man erbjudits mat **Det ska finnas en överenskommelse med kunden men tackat nej att man inte erbjuder mat /nattmål efter sänggåendet.**

### **För att få ett fullständigt resultat ska man vara noga med: ALLA KUNDER SKA REGISTRERAS med rumsnummer och kön**

Livets slutskede sondnäring egen mat och dryck Namn ska skrivas in på raden under kund som har frånvaro del av dag för mätningen

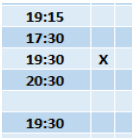

Sondnäring / Vård i livets slutskede Kunden ska registreras/men ingår inte i resultatet Om kunden är frånvarande hel dag eller del av dagen. Notera inga måltider.Använd X i dropdown för Egen mat och dryck

Utvecklingsledare tfn: 0761-331 287/ Hemvårdsförvaltningen